# **Gnome**

## Configuració general de GNOME

**1.-a)** El panell de control oficial del Gnome (paquet "gnome-control-center") conté una sèrie de subpanells per configurar diferents accions. Relaciona la llista d'accions següents amb el subpanell adequat, llistat al quadre (prova-les per estar segur).

gnome-control-center background gnome-control-center bluetooth gnome-control-center datetime gnome-control-center default-apps gnome-control-center display gnome-control-center info-overview gnome-control-center keyboard gnome-control-center location gnome-control-center mouse gnome-control-center multitasking gnome-control-center network gnome-control-center notifications gnome-control-center online-accounts gnome-control-center power gnome-control-center printers gnome-control-center region gnome-control-center screen gnome-control-center search gnome-control-center sharing gnome-control-center sound gnome-control-center universal-access gnome-control-center usage gnome-control-center user-accounts gnome-control-center wifi

> \*Canviar el fons de pantalla tant de l'escriptori com de la pantalla de bloqueig, així com el mode fosc/clar \*Emparellar els meus altaveus o auriculars Bluetooth amb el sistema

\*Canviar la zona horària per la de Turquia

\*Convertir el programa Totem en el reproductor multimèdia per defecte

\*Canviar la resolució i orientació de la pantalla, a més d'activar el mode de llum nocturna

\*Conèixer la versió actual del sistema, del kernel, la quantitat de RAM,model de CPU i l'espai lliure

\*Canviar l'idioma del teclat al de l'Afganistan i, d'altra banda, fer que pulsant les tecles CTRL+MAYUS+Z s'executi automàticament el programa Totem

\*Activar els serveis de geolocalització ("ubicació")

\*Ajustar l'acceleració i sensibilitat del ratolí

\*Establir un únic "workspace" per l'escriptori i desactivar la "cantonada activa"

\*Configurar l'adreça IP de la tarja de xarxa i, d'altra banda, configurar el proxy del sistema a "proxy:8080" per a què el facin servir totes les aplicacions (¿què s'hauria de modificar llavors al Firefox per a què tingués en compte aquest proxy?)

\*Establir que cap notificació es mostri a la pantalla de bloqueig i assegurar-te què l'aplicació "Rellotge" tingui activada l'opció d'"alerta sonora"

\*Tenir l'inici de sessió remot amb Google o Microsoft integrat dins el sistema

\*Veure l'estat de la bateria, establir el mode d'energia adient per estalviar-ne més i fer que la pantalla s'apagui als cinc minuts de no interactuar amb el sistema

\*Configurar una impressora local i/o remota (compartida per un altre ordinador o connectada a la xarxa) \*Canviar l'idioma del sistema per l'àrab

\*Fer (també) que la pantalla s'apagui als cinc minuts de no interactuar amb el sistema i establir llavors si es vol bloquejar-la amb contrasenya o no

\*Establir que el cercador de Gnome-shell només busqui a Nautilus, Terminal i Software

\*(Després d'haver instal.lat el paquet "vino") Activar el control remot de l'escriptori,amb contrasenya

\*(Després d'haver instal.lat el paquet "openssh-server") Activar l'accés remot al terminal

\*(Després d'haver instal.lat el paquet "gnome-user-share") Compartir la carpeta ~/Public remotament

- \*Ajustar el volum de so d'entrada al màxim i el de sortida al mínim. Modificar el balanç de sortida
- \*Activar el teclat en pantalla

\*Esborrar la paperera automàticament cada 7 dies

\*Crear un usuari nou sense cap privilegi, i un altre amb privilegis d'administrador

\*Conéixer les dades de xarxa (adreça IP i màscara, porta d'enllaç i servidors DNS) establerts per un determinat SSID WiFi prèviament registrat al sistema, a més de la corresponent clau d'encriptació.

NOTA: Per veure la llista completa de taulells "gnome-control-center" (com per exemple, "applications", "wacom", "camera" i "microphone", "diagnostics", "removable-media", etc), podeu veure el llistat al codi font mateix, a<https://gitlab.gnome.org/GNOME/gnome-control-center/-/tree/main/panels>

**2.-**Ja pots veure que el Gnome Control Center no ofereix gaires opcions per personalitzar el sistema. Afortunadament, ja coneixem un programa anomenat Gnome Tweaks (paquet "gnome-tweaks") que aporta més opcions de configuració d'una forma molt senzilla. Vam veure ja les opcions corresponents a la personalització dels temes d'icones i finestres i també de les fonts, però ara prova de fer, amb aquest programa, les següents accions:

**a)** Comprovar que no tinguis cap aplicació que s'executi automàticament en l'inici de sessió (i en cas que sí, treure-la)

NOTA: Aquesta secció l'únic que fa és manipular el contingut de la carpeta "~/.config/autostart" ja coneguda (però d'una forma més còmoda)

**b)** Afegir el dia de la setmana a la barra superior de l'escriptori

**c)** Afegir a les finestres els botons de minimitzar i maximitzar (això només té sentit si es combina amb l'extensió "Window List", "Dash to dock" o similar...veure exercici següent)

**d)** Canviar la font de lletra de la interfície de les aplicacions (veuràs l'efecte inmediatament) i també la font de lletra "monoespaciada" (veuràs l'efecte en obrir un terminal)

## Extensions GNOME

Les "extensions" de Gnome són "plug-ins modulars" que permeten canviar l'aspecte i el comportament de l'escriptori Gnome de forma molt diverses. Es poden activar i desactivar al gust, i cadascuna disposa de la seva pròpia configuració per tal d'adaptar el seu funcionament

**3.-a)** Instal·la el paquet "gnome-extensions-app" (a Fedora) o "gnome-shell-extension-prefs" (a Ubuntu) i tot seguit busca i executa l'aplicació gràfica "Extensions" (*/usr/bin/gnome-extensions-app*). Digues (llegint la seva descripció i/o provant-les) per a què serveixen cadascuna de les següents extensions, (les quals apareixeran ja llistades per defecte segons si estem fent servir una distribució Fedora o Ubuntu):

\*A Fedora (són algunes de les oficials del projecte GNOME): "Applications menu", "Launch new instance", "Places Status indicator" i "Window List" i la no oficial "Background logo"

NOTA: A <https://gitlab.gnome.org/GNOME/gnome-shell-extensions> pots trobar totes les extensions oficials de Gnome. A més de les anteriors, aquí podem trobar "Auto move windows", "Native window placement", "Removable drive menu", "Screenshot window sizer", "windowNavigator" i "Workspace indicator"

\*A Ubuntu (no són oficials de GNOME sinó que són mantingudes directament per Ubuntu): "Desktop Icons NG" , "Ubuntu AppIndicators" i "Ubuntu Dock"

Si es volen instal.lar més extensions de tercers (per a què apareguin igualment a la llista de l'aplicació "Extensions" des d'on llavors es poden configurar individual, deshabilitar o desinstal.lar) es pot fer de vàries maneres:

\*Es poden buscar individualment amb *apt/dnf search gnome-shell-extension* i simplement instal.lar la que es vulgui amb *apt/dnf install ...* Apareixerà a la llista d'"Extensions" un cop reiniciem sessió. No obstant, per fer això cal ser administrador del sistema, ja que les extensions instal·lades així estaran disponibles per tots els usuaris.

\*Es pot descarregar manualment l'extensió desitjada des de la seva pròpia pàgina web (normalment en forma de paquet "tar.xz" o "zip") i, després de descomprimir-la, copiar la carpeta ja descomprimida dins de "**\$XDG\_DATA\_DIRS/gnome-shell/extensions"** (això la instal·larà per tots els usuaris; cal ser "root" per fer-ho) o bé **\$XDG\_DATA\_HOME/gnome-shell/extensions** (això la instal·larà només per l'usuari actual). Un cop fet això, i després de reiniciar el Gnome-Shell (pulsant ALT+F2 i "r" o bé executant *gnome-shell -r &*), es podrà habilitar l'extensió des d'"Extensions"

\*A [https://extensions.gnome.org](https://extensions.gnome.org/) es poden trobar moltes extensions. Des d'aquesta mateixa pàgina web es pot realitzar la descàrrega i instal.lació (i també desinstal·lació) de l'extensió desitjada (per l'usuari actual) només pulsant sobre el botó associat. Això sí, per a què aquest sistema d'instal.lació (i desintal.lació!) "via web" funcioni, cal que abans s'hagi instal.lat al sistema el paquet "**gnomebrowser-connector**" (<https://wiki.gnome.org/Projects/GnomeShellIntegrationForChrome/Installation>) i, a més, un plugin específic d'"Integració amb Gnome Shell" adient al navegador concret utilitzat (descarregable de la pròpia web d'extensions de Gnome o també de la de plugins de Firefox, accessible a través de l'enllaç "about:addons").

NOTA: Es poden (des)habilitar extensions descarregades sense necessitat de fer servir l'eina "Extensions" si obrim directament el *dconf-editor* i afegim el nom de la carpeta descomprimida a la llista de valors que conté la clau **org- >gnome->shell->enabled-extensions** També es pot fer servir, d'alternativa,la comanda *gnome-extensions*, com ara veurem. NOTA: Existeix una aplicació gràfica similar a "Extensions" ([https://github.com/mjakeman/extension-manager\)](https://github.com/mjakeman/extension-manager) però no oficial que permet la instal·lació d'extensions d'una forma més senzilla que les descrites anteriorment, però no la usarem NOTA: Les extensions estan compostes en general d'arxius "js,"css" i "json". Si algú vol aprofundir en la seva estructura per fins i tot fer-ne una, recomano llegir<https://wiki.gnome.org/Projects/GnomeShell/Extensions>

**b)** Instal.la (com vulguis), prova i digues per a què serveixen cadascuna de les següents extensions:

"System Monitor" o "Vitals" "Freon" (cal tenir instal·lat el paquet "lm-sensors") "NetSpeed simplified" "EasyScreenCast" "Caffeine" "Forge" o "gTile" o "Awesome Tiles" o "Tactile" o "Material Shell" "Night theme switcher" "Random wallpaper" o "Desk changer" o "BackSlide" "Dash to panel" o "Dash to dock" o "Dock from dash" (o "Ubuntu Dock" a Ubuntu) "AppIndicator and KStatusNotifierItem Support" (o "Ubuntu AppIndicators" a Ubuntu) "Desktop icons: Neo" o "Desktop Icons NG" "Draw On Your Screen 2" "Clipboard indicator" o "Gnome clipboard" "Internet radio" "OpenWeather" "Systemd manager" "Ddterm" "Bring out submenu of power off/logout button" i "Hibernate status button" "Wifi QR Code" "GSConnect" "Allow locked remote desktop" "Extensions Sync"

NOTA: Programes alternatius a l'extensió "Draw on your screen", que no són extensions de Gnome sinó aplicacions independents, són "**Gromit-mpx**" (<https://github.com/bk138/gromit-mpx>) , **Pylote** ([http://pascal.peter.free.fr/pylote.html\)](http://pascal.peter.free.fr/pylote.html) o **Flameshot** [\(https://github.com/flameshot-org/flameshot](https://github.com/flameshot-org/flameshot))

NOTA: Programes alternatius a les extensions que gestionen el porta-papers que no són extensions sinó aplicacions independents, són "**Draobpilc**" [\(https://github.com/awamper/draobpilc](https://github.com/awamper/draobpilc)), "**Gpaste**" (<https://github.com/Keruspe/GPaste>) o "**CopyQ**" [\(https://github.com/hluk/CopyQ](https://github.com/hluk/CopyQ))

**c)** ¿Per a què serveixen les comandes següents (pertanyent al paquet "gnome-shell")?

*gnome-extensions list [--user|--system] [--enabled|--disabled] [--updates] [-d] gnome-extensions enable nomExtensió gnome-extensions disable nomExtensió gnome-extensions info nomExtensió gnome-extensions prefs nomExtensió gnome-extensions install nomFitxerExtensió.tar.gz gnome-extensions uninstall nomExtensió*

> NOTA: La comanda *gnome-extensions install* només instal·la l'extensió que prèviament s'hagi descarregat al disc en forma de fitxer comprimit (i, a més, només ho fa com a extensió particular de l'usuari -és a dir, descomprimint-la dins de "~/.local/share/gnome-shell/extensions"- però no té cap opció per fer-ho com a extensió general del sistema -és a dir, descomprimint-la dins de "/usr/share/gnome-shell/extensions"). No obstant, es pot aconseguir descarregar i instal·lar des del terminal tot de cop una determinada extensió des de la pàgina web [https://extensions.gnome.org](https://extensions.gnome.org/) ; sabent que la pàgina de característiques (en format JSON) de qualsevol extensió present en aquella web té una URL com [https://extensions.gnome.org/extension-info/?pk=](https://extensions.gnome.org/extension-info/?pk=extension-id&shell_version=gnome-shell-version)*extension-id*&shell\_version=*version* (on "extension-id" ha de ser un número identificador de l'extensió (es pot consultar quin és directament de la URL de la pàgina web de l'extensió i "version" és la versió de Gnome desitjada), i que allà hi apareix, entre d'altres, el camp "download\_url" el valor del qual és justament l'enllaç de descàrrega de l'extensió en qüestió, és fàcil escriure un bash script que realitzi totes les tasques necessàries. A<https://github.com/NicolasBernaerts/ubuntu-scripts/blob/master/ubuntugnome/gnomeshell-extension-manage> concretament hi tenim un exemple d'aquest "truc"

**d)** Tanca sessió i clica a la icona de la roda dentada: apareixeran els possibles escriptoris que pots usar per iniciar sessió. Sel.lecciona l'opció "Gnome clàssic" i inicia sessió (si no hi apareix, llegeix la nota següent per fer que t'aparegui) ¿Què veus?

NOTA: El mode "clàssic" de Gnome a Fedora s'instal·la amb el paquet "gnome-classic-session" i a Ubuntu s'instal.la amb el paquet "gnome-shell-extensions" (el qual inclou, de fet, totes les extensions oficials de Gnome). En realitat, el mode "clàssic" no és res més que una modificació de l'aspecte de l'escriptori a partir de l'activació d'un conjunt de determinades extensions oficials. Concretament, les extensions que "converteixen" una sessió Gnome "estàndar" en una sessió "clàssica" són:"Applications Menu", "Places Status Indicator", "Alternate Tab", "Launch new instance" i "Window List"

**e)** Consulta el contingut de la carpeta "/usr/share/gnome-shell/search-providers" i digues què contenen els arxius "ini" allà ubicats. Pista: recorda el que apareixia a *gnome-control-center search*

**f)** ¿Què expliquen les següents pàgines, respectivament: <https://gjs.guide/extensions/overview/anatomy.html>; <https://gjs.guide/extensions/development/creating.html> i <https://gjs.guide/extensions/development/preferences.html> ? ¿I, en general, <https://gjs.guide/guides/gtk/gtk-tutorial> ? En aquest sentit, ¿per a què serveix la següent extensió:<https://github.com/p-e-w/argos>?

## Temes del Gnome Shell

Els temes "Gnome Shell" permeten modificar l'aparença dels elements bàsics del Gnome com a tal (Dash, panell d'activitats, quadre de cercador, barra de notificacions...). En principi, només hi ha un tema "Gnome Shell" disponible als sistemes Gnome ubicat a "\$XDG\_DATA\_DIRS/gnome-shell/theme". Com pots comprovar si mires el contingut d'aquesta carpeta, aquest tema -com qualsevol altre tema "Gnome Shell" alternatiu que volguéssim provar- consta d'un conjunt d'imatges (PNG o SVG) i un arxiu CSS que indica la ubicació, mida i disposició dels elements a configurar. No entrarem en estudiar com crear un tema nou perquè se surt dels objectius del curs, però el que sí farem serà modificar l'existent i/o també descarregar i instal.lar un tema ja creat (i activar-lo per veure què passa).

NOTA: Cal saber que a la pràctica, la majoria de temes "Gnome Shell" són també temes GTK, de manera que és molt habitual descarregar-se un tema que contingui una subcarpeta anomenada "gtk-3.0" i també una altra anomenada "gnomeshell". En aquest cas, el tema "Gnome Shell" pròpiament dit seria el contingut d'aquesta darrera carpeta.

Un cop descarregat el tema "Gnome Shell" escollit, en teoria hauríem de sobreescriure el contingut de la carpeta "\$XDG\_DATA\_DIRS/gnome-shell/theme" amb l'acabat de descarregar (acció, però, no gaire recomanable perquè podríem deixar inutilitzat l'escriptori si hi hagués algun error en el tema nou). No

obstant, gràcies a l'extensió del Gnome anomenada "User Themes" (que s'ha d'instal.lar a part, després en parlarem) tenim la possibilitat de guardar-ho a "**~/.themes"** com si fos un tema GTK "normal" (però sempre particular per un usuari) i activar-lo a través de l'eina *dconf-editor* (concretament, modificant la dada "name" dins de la clau **org->gnome->shell->extensions->user-theme**) o bé mitjançant l'aplicació "Gnome Tweaks".

NOTA: No tota l'aparença del Gnome Shell es pot editar via CSS: dins de "**\$XDG\_DATA\_DIRS/gnome-shell/js/ui**" es troben un quants fitxers amb codi font Javascript que també permeten modificar l'aspecte i comportament dels diferents elements que formen l'entorn del Gnome. Concretament, a l'arxiu "panel.js" es configura la barra superior, el botó d'"activitats" o el menú de l'aplicació activa que apareix a la barra superior, a l'arxiu "dateMenu.js" es configura el rellotge que apareix a la barra superior, als arxius sota la subcarpeta "status" es configuren les icones que apareixen a la barra superior (volum, xarxa, bateria...), a l'arxiu "messageTray.js" es configura la barra de notificacions, a l'arxiu "dash.js" es configura el Dash, a l'arxiu "overview.js" configura l'aspecte general de la vista "Overview" (quan es clica al botó d'"Activitats"), l'arxiu "searchDisplay.js" configura l'aparença del botó de recerca, etc, etc. Tot això, no obstant, està comprimit dins de l'arxiu "**gnome-shell-theme.gresource**"

**4.-a)** Vés a l'apartat "Gnome Shell Themes" de [http://www.gnome-look.org](http://www.gnome-look.org/) o a <https://www.pling.com/browse/cat/134> i descarrega't el tema de "Gnome Shell" que més t'agradi. Descomprimeix-lo i copia'l dins la carpeta "~/.themes" (si no existeix, crea-la) de manera que l'estructura de carpetes quedi semblant a "~/.themes/nomTema/gnome-shell".

**b)** Obre el "Gnome Tweaks" i situa't dins l'apartat "Aparença". Comprova que no pots activar el tema descarregat a l'apartat anterior ja que l'opció "El Shell" està deshabilitat. Això és perquè has de tenir abans instal·lada l'extensió "User Themes". Instal·la, doncs, l'extensió "User themes" (o bé a través dels repositoris oficials tant d'Ubuntu com de Fedora o bé a través de la web [https://extensions.gnome.org](https://extensions.gnome.org/)) i activa-la. Obre de nou el "Gnome Tweaks" i ara sí, sel·lecciona el tema "Shell" en qüestió. Observa els canvis que apareixen a l'aparença de l'escriptori

**c)** Vés a <https://b00merang.weebly.com/desktop-themes.html> i descarrega't el tema GTK/Shell adient per simular un sistema Windows 10. Vés també a <https://b00merang.weebly.com/icon-themes.html> i descarrega't el tema d'icones pertinent per aquest sistema. A partir d'aquí, realitza els passos necessaris per activar els temes d'icones, GTK i Shell al teu escriptori per aparentar un tot sistema Windows 10

## Base de dades Dconf i comanda *gsettings*

Ja sabem que Gnome disposa d'un "panell de control" molt avançat on es pot configurar absolutament tot el seu comportament anomenat *dconf-editor*. Tot i que força opcions es poden modificar de forma molt còmoda o bé via el "Gnome Tweaks" o bé via el panell de control de Gnome o bé via els propis menús de preferències dels programes integrats en l'escriptori, moltes vegades usar el *dconf-editor* serà l'única forma de configurar algun aspecte de l'escriptori o programes associats, ja que molt sovint aquests panells o programes no ofereixen directament totes les possibilitats que hi ha (per no abrumar a l'usuari amb molts menús i botons).

El *dconf-editor* està ordenat per categories ("apps", "org" -que classifica les dades segons l'organització desenvolupadora del software-, "desktop", "system", etc), i dins de cada categoria hi ha més subcategories fins arribar a la última categoria, la qual conté un conjunt de claus ("keys"), que no són més que diferents dades, cadascuna amb un determinat valor que es pot modificar. Aquests valors poden ser de tipus cadena de caràcters, números sencers, valors booleans o una llista dels anteriors.

A més de fer servir el *dconf-editor*, però, hi ha una altra manera d'accedir i modificar aquestes dades (l'anomenada base de dades Dconf, per més informació: [https://developer.gnome.org/dconf/unstable/dconf](https://developer.gnome.org/dconf/unstable/dconf-overview.html)[overview.html](https://developer.gnome.org/dconf/unstable/dconf-overview.html) ), que és mitjançant la comanda de terminal *gsettings*. Exemples d'aquesta comanda són:

*gsettings list-schemas* Mostra la llista de les categories existents al sistema que tenen claus<br> *different as different as different as different as different as different as different as different as different gsettings list-keys org.gnome.desktop.interface* Mostra les claus de la categoria final *interface gsettings list-recursively org.gnome.desktop.interface gsettings get org.gnome.desktop.interface clock-show-date* Mostra el valor de la clau *clock-show-date gsettings set org.gnome.desktop.interface clock-show-date true* Estableix el valor *true* a la clau *clock-show-*  *date,* que està dins de la categoria "org.gnome.desktop.interface"(això seria per fer que el rellotge del Gnome que surt a la barra de dalt mostrés també la data. )

*gsettings reset org.gnome.desktop.interface clock-show-date* Restableix el valor per defecte de la clau *gsettings reset-recursively org.gnome.desktop.interface* Restableix valor per defecte de totes les claus de la categoria final)

*gsettings monitor org.gnome.desktop.interface [clock-show-date]* Observa en temps real si hi ha algun canvi en la categoria o -si s'especifica- en la clau indicada)

**5.-a)** Obre el *dconf-editor* i vés a la categoria (també anomenat esquema) "org.gnome.desktop.notifications". En paral·lel, en una altra finestra, obre el panell de control de Gnome i vés a l'apartat "Notificacions". ¿Què li passa a l'opció "No molesteu" d'aquest apartat si (des)actives la clau "show-banners" present al *dconfeditor* ?

**b)** Obre el *dconf-editor* i vés a la categoria "org.gnome.desktop.media-handling". En paral·lel en una altra finestra, obre el panell de control de Gnome i vés a l'apartat "Suports extraïbles". ¿Què li passa a la clau "autorun-never" present al *dconf-editor* si (des)actives el "checkbox" amb el missatge "No preguntis mai ni inicïis programes quan s'insereixin suports" que apareix al panell de control? D'altra banda, llegeix les respectives descripcions mostrades al *dconf-editor* per esbrinar per a què serveixen les claus "automount" i "automount-open" que allà hi apareixen.

**c)** Vés ara a la categoria "org.gnome.desktop.file-sharing" (si no la trobes, llegeix la primera nota d'aquest apartat, a sota). En paral·lel, en una altra finestra, segueix a l'apartat "Compartició" del panell de control de Gnome. ¿Què li passa a la clau "require-password" present al *dconf-editor* si (des)actives el botó titulat "Demana contrasenya" de la finestreta del quadre "Compartició de fitxers" del panell de control?

NOTA: Per a què aquest apartat funcioni (o més concretament, per a què aparegui la categoria indicada al dconf-editor i la seva clau de configuració corresponent al panell de control), hauràs de tenir instal·lat al sistema el paquet "gnome-usershare" i, a més, tenir funcionant el servidor web Apache

NOTA: La contrasenya introduïda es guarda en disc en un lloc reservat per guardar "secrets" de forma segura gestionat per un dimoni anomenat Gnome-Keyring.

**6.-a)** Observa la llista i dedueix què fan els valors mostrats. Si tens dubtes, pots provar-los de canviar en el *dconf-editor* o amb la comanda *gsettings*. Recorda que al *dconf-editor* pots fer servir el buscador i llegir el missatge explicatiu de cada clau:

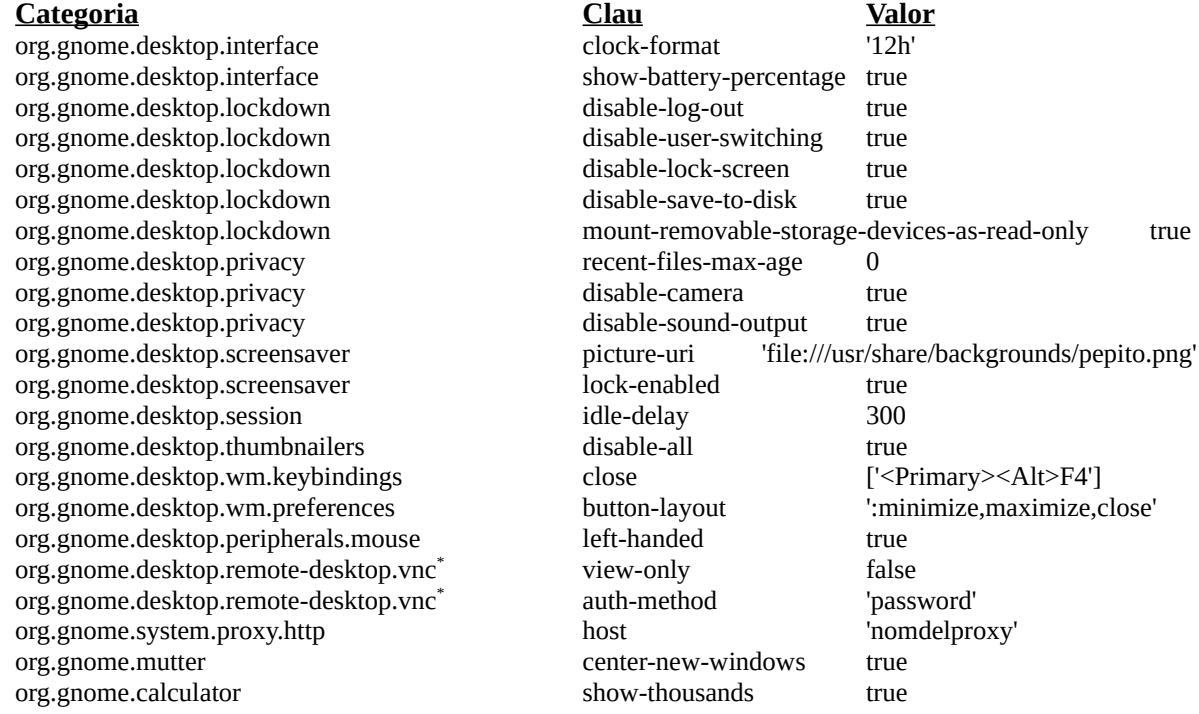

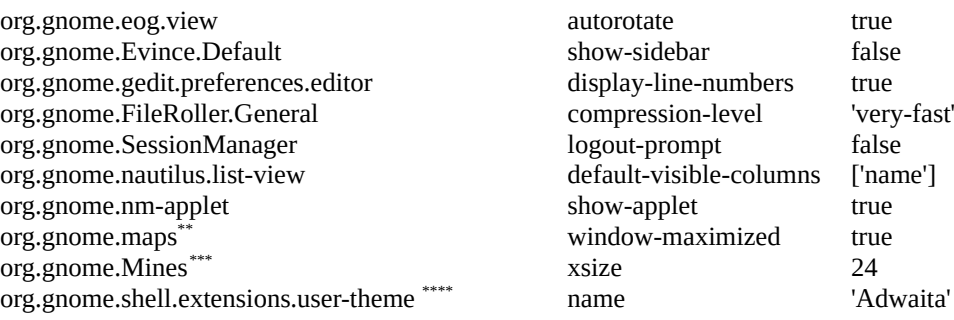

\* Només apareix si hi ha el paquet "gnome-remote-desktop" instal·lat

\*\* Només apareix si hi ha el paquet "gnome-maps" instal·lat

\*\*\* Només apareix si hi ha el paquet "gnome-mines" instal·lat

\*\*\*\* Només apareix si hi ha l'extensió "user-theme" instal·lada

**b)** Observa al *dconf-editor* el valor actual i el valor per defecte de la clau "app-picker-layout", ubicada dins de la categoria "org.gnome.shell" i dedueix per a què serveix

**7.-a)** ¿Què fa cadascuna de les línies d'aquest script (pots consultar el significat de les diferents claus implicades dins del *dconf-editor* o també la nota d'aquest apartat*)*? Per comprovar-ho, després d'executar-ho observa el fons de pantalla resultant

#### *#!/bin/bash*

*gsettings set org.gnome.desktop.background picture-options "none" gsettings set org.gnome.desktop.background color-shading-type "solid" gsettings set org.gnome.desktop.background primary-color "#009999"*

> NOTA: La clau *picture-options* pot tenir varis valors diferents, com ara "zoom","scaled","stretched","spanned","centered", "wallpaper" o "none", les quals indiquen vàries formes de "renderitzar" la imatge sobre la pantalla (la ruta de la qual s'ha d'indicar amb la clau *picture-uri*). Altres claus interessants relacionades amb la imatge de fons de pantalla són *colorshading-type* (amb els possibles valors "horizontal", "vertical" o "solid"; útil només si es mostra un color com a fons en comptes d'una fotografia: indica si aquest color serà únic o serà un gradient); *primary-color* (amb un valor del tipus "#rrggbb", indica el color únic ("sòlid") o bé el mostrat a dalt o la esquerra en un gradient -vertical o horitzontal, respectivament-) i *secondary-color* (amb un valor del tipus "#rrggbb", indica el color mostrar a baix o a la dreta en un gradient). D'altra banda, una altra categoria que té les mateixes claus *picture-uri, picture-options, color-shading-type, primary-color* i *secondary-color* (entre d'altres), és **org->gnome->desktop->screensaver**, com vèiem a l'exercici anterior

## **aII)** ¿I aquestes?

#### *#!/bin/bash*

*gsettings set org.gnome.desktop.background picture-options "none" gsettings set org.gnome.desktop.background color-shading-type "vertical" gsettings set org.gnome.desktop.background primary-color "#000099" gsettings set org.gnome.desktop.background secondary-color "#009999"*

> NOTA: Pots tornar als valors per defecte que hi havia abans d'executar l'script (i això és general per tots els apartats d'aquest exercici) fent ús del *dconf-editor* o bé de la comanda *gsettings reset-recursively org.gnome.desktop.background*

**b)** ¿Què fa cadascuna de les línies d'aquest script (pots consultar el significat de les diferents claus implicades dins del *dconf-editor)*? Per comprovar-ho, després d'executar-ho, a més d'observar la seva sortida, vés a l'apartat "Teclat" del panell de control de Gnome i allà, al subapartat "Dreceres de teclat", secció "Captures de pantalla"

### *#!/bin/bash*

*gsettings set org.gnome.settings-daemon.plugins.media-keys area-screenshot "['<Ctrl><Alt>t']" gsettings list-recursively org.gnome.settings-daemon.plugins.media-keys*

NOTA: Altres exemples interessants sota la mateixa categoria "settings-daemon.plugins", tot i que d'àmbits diferents, són: *gsettings set org.gnome.settings-daemon.plugins.power idle-dim true gsettings set org.gnome.settings-daemon.plugins.color night-light-temperature 5000*

**c)** ¿Què fa cadascuna de les línies d'aquest script (pots consultar el significat de les diferents claus implicades dins del *dconf-editor)*? Per comprovar-ho, després d'executar-ho vés a la pantalla del shell de Gnome que llista totes les icones de les aplicacions del sistema (l'"app-picker") i observa què ha passat.

*#!/bin/bash*

*gsettings set org.gnome.desktop.app-folders folder-children "['xyz','abc']"*

*gsettings set org.gnome.desktop.app-folders.folder:/org/gnome/desktop/app-folders/folders/xyz/ name "Pepito"*

*gsettings set org.gnome.desktop.app-folders.folder:/org/gnome/desktop/app-folders/folders/xyz/ apps "['gedit.desktop','vlc.desktop']"*

NOTA: A [https://wiki.gentoo.org/wiki/Gnome\\_Applications\\_Folders](https://wiki.gentoo.org/wiki/Gnome_Applications_Folders#Introduction) teniu més informació sobre les agrupacions d'icones

**d)** ¿Què fa cadascuna de les línies d'aquest script (pots consultar el significat de les diferents claus implicades dins del *dconf-editor)*? Per comprovar-ho, després d'executar-lo, obre una finestra del gnometerminal.

## *#!/bin/bash*

*pro=\$(gsettings get org.gnome.Terminal.ProfilesList default) pro=\${pro:1:-1} #Treiem les cometes simples del principi i del final del valor de la variable "pro" gsettings list-keys "org.gnome.Terminal.Legacy.Profile:/org/gnome/terminal/legacy/profiles:/:\$pro/" gsettings set "org.gnome.Terminal.Legacy.Profile:/org/gnome/terminal/legacy/profiles:/:\$pro/" default-size-columns 20 gsettings set "org.gnome.Terminal.Legacy.Profile:/org/gnome/terminal/legacy/profiles:/:\$pro/" foreground-color "#00ffff" gsettings set "org.gnome.Terminal.Legacy.Profile:/org/gnome/terminal/legacy/profiles:/:\$pro/" background-color "#ff00ff" gsettings set "org.gnome.Terminal.Legacy.Profile:/org/gnome/terminal/legacy/profiles:/:\$pro/" font "Monospace 10"*

La comanda *dconf dump / > unarxiu.conf* guarda a l'arxiu tota la base de dades Dconf de l'usuari actual (és a dir, de tot el que es pot veure i modificar al *dconf-editor* o amb la comanda *gsettings*) des de la categoria inicial ("/") -és a dir, totes les claus- (si volguéssim guardar només una categoria, podem especificar-la així *dconf dump /una/categoria/ > unarxiu.conf* i només es guardaran les claus a partir d'ella). Per restaurar de nou la configuració guardada en el fitxer de nou al sistema, la comanda és *dconf load / < unarxiu.conf* (o *dconf load /una/categoria/ < unarxiu.conf*)

**8.-**Fes una còpia de tota la configuració Dconf en un fitxer. Tot seguit, canvia el fons d'escriptori i assegura't que, efectivament, ha canviat de valor la clau "picture-uri". Finalment, restaura la configuració guardada al començament. ¿Què passa amb el valor de la clau "picture-uri"? ¿Què passa amb el fons d'escriptori?

La configuració gestionada pel Dconf físicament es troba ubicada a diferents fitxers. Bàsicament existeix una configuració general per defecte del sistema a la què s'afegeix la configuració particular de cada usuari. A aquest conjunt de fitxers que defineixen una determinada configuració (general + per usuari) és el que se'n diu "perfil". A no ser que s'indiqui el contrari (amb la variable d'entorn DCONF\_PROFILE) per defecte tots els usuaris utilitzen un mateix perfil definit en un fitxer de text anomenat "**/etc/dconf/profile/user"**. Aquest fitxer consta -en general- de dues línies, que es llegeixen de baix a dalt:

*user-db:nom\_fitxer\_configuracio\_usuari (ubicat a "~/.config/dconf", normalment anomenat "user") system-db:nom\_fitxer\_configuracio\_general\_sistema (ubicat a "/etc/dconf/db", normalment anomenat "local")*

NOTA: Els fitxers de configuració anteriors ("~/.config/dconf/user" o "/etc/dconf/db/local") són binaris. És a dir, allà es guarda la configuració "efectiva" d'un perfil Gnome però no es pot modificar directament...caldrà fer-ho en altres fitxers associats, que de seguida veurem.

NOTA: Si no hi hagués cap arxiu "/etc/dconf/profile/user", el sistema interpreta que és com si només existís la línia *userdb:user* ; és a dir, la configuració només seria per usuari i estaria ubicada al fitxer "**~/.config/dconf/user"**. De fet, el que un usuari pot canviar mitjançant el *dconf-editor/gsettings* és precisament aquesta configuració.

NOTA: Poden haver més d'una línia "system-db"; en aquest cas, l'ordre de preferència ve donat per l'ordre en què estan indicades aquestes línies al perfil: la de menys preferència és la més inferior, i es va sobreescrivint a mesura que es puja NOTA: Si tenim el nostre usuari amb la configuració del Gnome ja llesta, podríem fer *cp ~/.config/dconf/user /etc/skel/.config/dconf/user* per tal de fer que els usuaris que es creïn nous tinguin la mateixa configuració

La configuració personal d'usuari es pot modificar fàcilment mitjançant *dconf-editor o gsettings*, (i automàticament es veurà reflectida a "~/.config/dconf/user", tal com s'explica a les notes anteriors) però per canviar la configuració general del sistema (és a dir, el valor per defecte per tots els usuaris) s'ha de fer d'una altra manera. Concretament, si existeix la línia "*system-db:local*" dins de l'arxiu "/etc/dconf/profile/user" (que és el cas per defecte de Fedora, i es podria afegir en el cas d'Ubuntu), la configuració personalitzada associada l'hauríem d'escriure en un fitxer de text (anomenat com vulguem) dins de la carpeta "**/etc/dconf/db/local.d"**. Aquest fitxer de text podria tenir un contingut semblant a aquest, per exemple (suposarem que el valor a especificar és el de la imatge de fons):

> *[org/gnome/desktop/background] picture-uri='* [file:///usr/share/backgrounds/](../../../../usr/local/share/backgrounds/pepito.png) *pepito.png' picture-options='zoom' [una/altra/categoria] ...*

També existeix la possibilitat, si es desitja, de "bloquejar" (part de) la configuració especificada a l'arxiu anterior per a què cap usuari no la pugui modificar. Això seria útil per fer que un perfil tingui valors obligatoris per tothom. Per fer això, hauríem de crear (seguint amb l'exemple) dins de la carpeta "**/etc/dconf/db/local.d/locks"** un fitxer (anomenat com vulguem) contenint la llista de les claus que es volen bloquejar, així:

> */org/gnome/desktop/background/picture-uri /org/gnome/desktop/background/picture-options*

NOTA: Els bloquejos tenen una preferència inversa a la de l'aplicació de les configuracions d'un perfil: els bloquejos associats a la línia inferior d'un determinat perfil són els que tenen major preferència (i s'apliquen en qualsevol cas, per tant) És a dir, que un bloqueig establert a nivell de sistema no podrà ser modificat per cap configuració a nivell d'usuari.

En qualsevol cas, després de qualsevol modificació en algun dels fitxers anteriors, s'ha d'executar la comanda *sudo dconf update* per a què els canvis s'apliquin. Això és perquè, tal com hem dit, tots els fitxers llistats en un perfil (normalment a "/etc/dconf/profile/user") són en realitat arxius binaris on es guarda la configuració ja compilada (en un format anomenat GVDB) ; el que escrivim en els arxius de text anteriors no són més que personalitzacions que cal "compilar" per obtenir la configuració efectiva resultant.

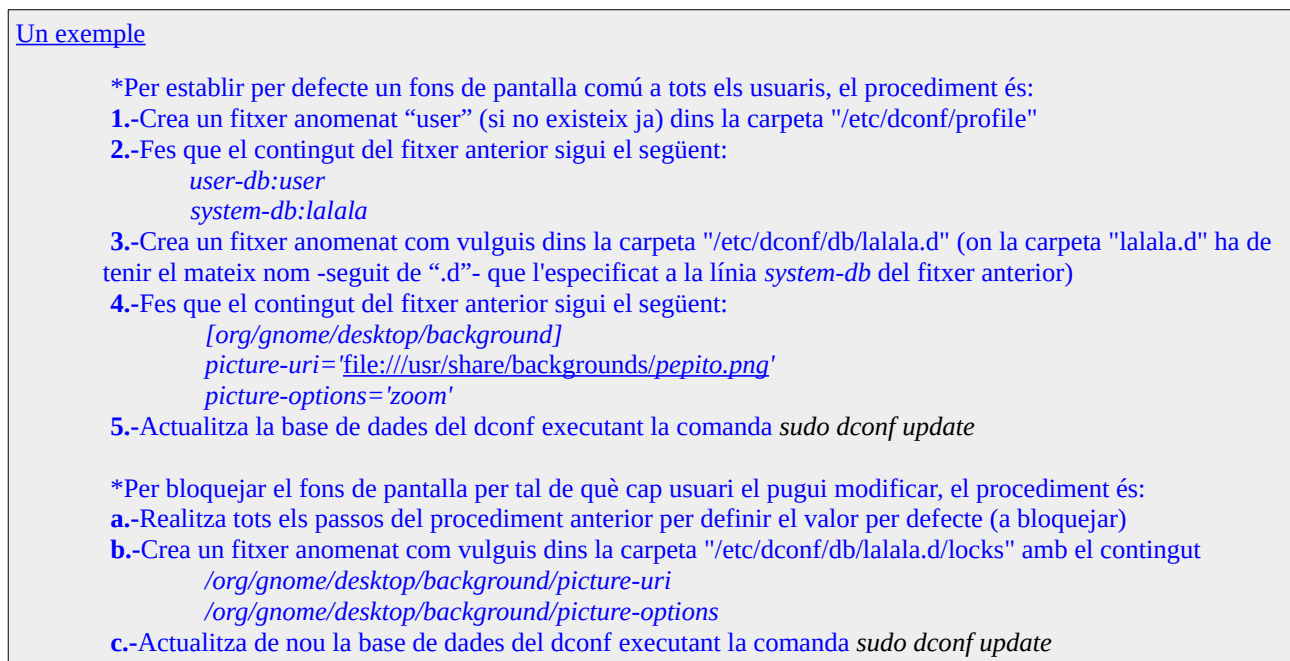

**9.**-**a)** Realitza els passos 1, 2 i 3 detallats al quadre anterior (el fitxer creat al pas 3 l'anomenarem "lilili")

**aII)** Escriu el necessari dins del fitxer "lilili" per establir un nou fons de pantalla predefinit per tots els usuaris (mira el pas 4 del quadre anterior) i fes a més que aquest estigui bloquejat per a què no es pugui canviar (mira el pas "b" del quadre anterior; al fitxer creat en aquest pas l'anomenarem "lololo"). Finalment, executa la comanda *sudo dconf update* per tal d'aplicar tota aquesta nova configuració.

NOTA IMPORTANT: Els canvis realitzats s'apliquen sobre els valors per defecte de tots els usuaris del sistema. Això vol dir que si l'usuari en qüestió (incloent l'actual) no ha personalitzat aquests valors, els canvis haurien de veure's immediatament. No obstant, si l'usuari ha personalitzat els valors indicats, els canvis no es veuran a no ser que s'indiqui explícitament que se li volen reestablir a aquell usuari en particular els valors per defecte (al *dconf-editor* mateix o amb la comanda *gsettings reset org.gnome.desktop.background picture-uri*)

**aIII)** Comprova que, efectivament, no pots canviar el fons de pantalla. Un cop confirmat això, realitza els passos necessaris per treure aquest bloqueig (és a dir, esborra el contingut del fitxer "lololo" i torna a executar *sudo dconf update*). Comprova de nou que ara sí el pots canviar.

**b)** Afegeix al fitxer "lilili" les línies necessàries per fer que per defecte (però sense bloquejar) el ratolí estigui configurat per a esquerrans (observa la llista de claus a l'exercici 6 per trobar l'adient). Ho hauries de notar de seguida perquè aquest valor no ha sigut personalitzat. Un cop comprovat, el pots tornar a posar per a dretans amb el *dconf-editor* o *gsettings*.

**c)** Afegeix les següents línies als arxius indicats i digues què passa després d'executar *gsettings reset org.gnome.shell favorite-apps* i tot seguit *sudo dconf update*

\*A l'arxiu "lilili": *[org/gnome/shell] favorite-apps=['org.gnome.gedit.desktop','org.gnome.Terminal.desktop','org.gnome.Nautilus.desktop']* \*A l'arxiu "lololo": */org/gnome/shell/favorite-apps*

**d)** ¿Amb quina intenció escriuries les següents línies si s'afegissin als arxius indicats?

\*A l'arxiu "lilili": *[org/gnome/shell] enabled-extensions= ['nomExtensio1@lasevaweb1.com','nomExtensio2@lasevaweb2.com']* \*A l'arxiu "lololo": */org/gnome/shell/enabled-extensions*